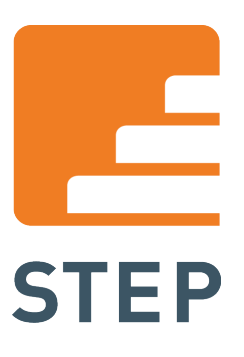

End User Manual Step SPAM Firewall

# we take care of IT.

Step Computer- und Datentechnik GmbH Im Entenbad 20 D-79541 Lörrach

Tel +49 7621 4057 0 Fax +49 7621 4057 50 info@stepnet.de www.stepnet.de

Step Business Solutions AG Steinentorstrasse 19 CH-4002 Basel

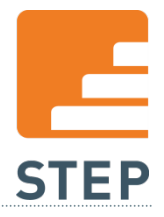

# **INHALT**

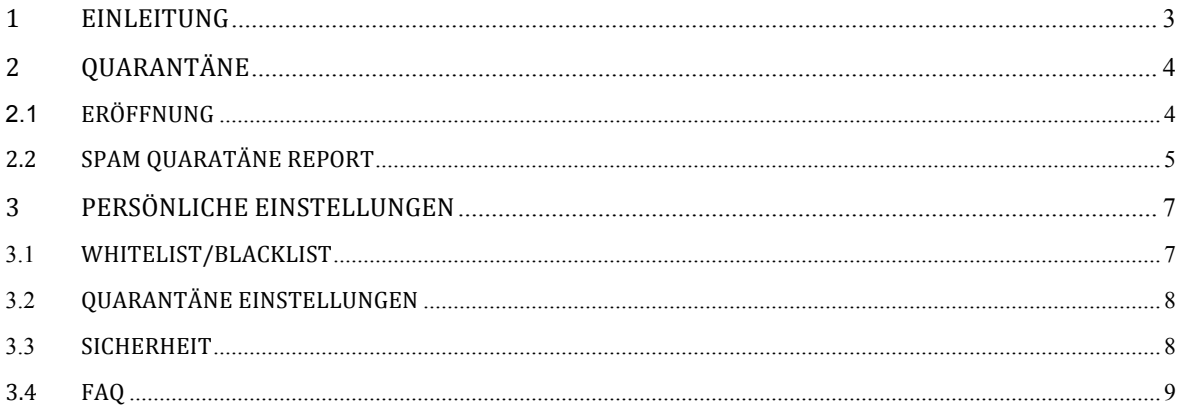

Tel +49 7621 4057 0<br>Fax +49 7621 4057 50<br>info@stepnet.de www.stepnet.de

Step Business Solutions AG Steinentorstrasse 19<br>CH-4002 Basel

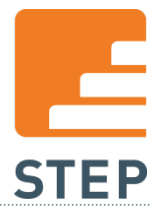

# 1 EINLEITUNG

Das folgende Dokument ist eine Anleitung für die Einstellungen und die Nutzung des Step SPAM Firewall Service.

Der Step SPAM Firewall ist ein leistungsfähiger Mailgateway-Server, welcher alle eingehenden Mails überprüft auf:

- Anti-Spam
- Anti-Virus
- Anti-Spoofing
- Anti-Pishing
- Anti-Spyware (Attachments)

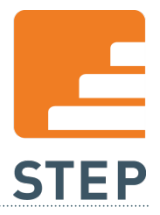

# 2 QUARANTÄNE

Jeder User hat eine Quarantäne, in welcher alle Spam Nachrichten gespeichert werden. Für jede E-Mail Adresse/User wird eine eigene Quarantäne angelegt. In diese Quarantäne werden automatisch alle Spam E-Mails zugestellt. Die Mails in der Quarantäne werden 30 Tage gespeichert, es sei denn sie werden von dem User vorab täglich gelöscht.

# 2.1 ERÖFFNUNG

Sobald das erste E-Mail von der Step SPAM Firewall als SPAM erkannt wird, wird automatisch Ihr persönlicher Quarantäne-Folder erstellt. Das System sendet Ihnen die Zugangsdaten zum persönlichen Quarantäne-Folder automatisch zu.

Wir empfehlen diese Information sicher abzulegen und aufzubewahren. Das Passwort können Sie im Quarantäne-Folder ändern und Ihren Wünschen anpassen. Ebenfalls können Sie später unter der Adresse https://mail.protection.stepnet.de jederzeit das Passwort zurücksetzen.

Sie erhalten von der Step SPAM Firewall folgendes Begrüßungsmail:

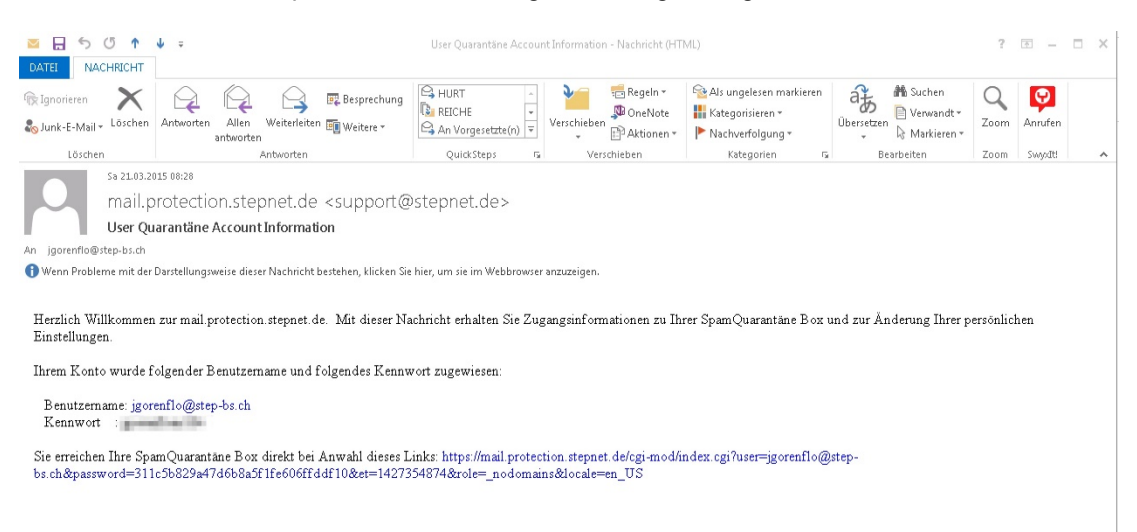

Tel +49 7621 4057 0 Fax +49 7621 4057 50 info@stepnet.de www.stepnet.de

Step Business Solutions AG Steinentorstrasse 19 CH-4002 Basel

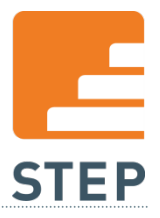

# 2.2 SPAM OUARATÄNE REPORT

Standardmäßig erhalten Sie täglich um 15:00 Uhr eine Übersicht der Spam E-Mails, welche sich in Ihrer Quarantäne befinden.

Aus diesem Mail können Sie direkt 3 Funktionen ansteuern:

### **Zustellen**

So teilen Sie der Step SPAM Firewall mit, dass dieses Mail für Sie kein Spam ist. Das Mail wird Ihnen dann automatisch in Ihr bestehendes Postfach zugestellt.

### **Erlauben (Whitelist)**

Wählen Sie diese Aktion, um diese E-Mail Adresse in Zukunft von der Spam- Überprüfung auszuschließen.

### **Löschen**

Wählen diese Aktion, um dieses Mail in der Quarantäne zu löschen.

### **Anzeigen**

Zeigt die E-Mail in einem Browserfenster an. Sie haben somit die Möglichkeit besser abzuschätzen, ob es sich um SPAM handelt.

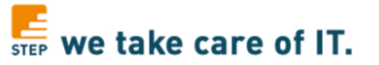

SpamQuarantäne Zusammenfassung

### Emails in Quarantäne für jgorenflo@stepnet.de: 17 nachrichten

Die unten aufgeführten Emails waren bereits in Quarantäne, als Ihre letzten Quarantänezusammenfassung verschickt wurde.

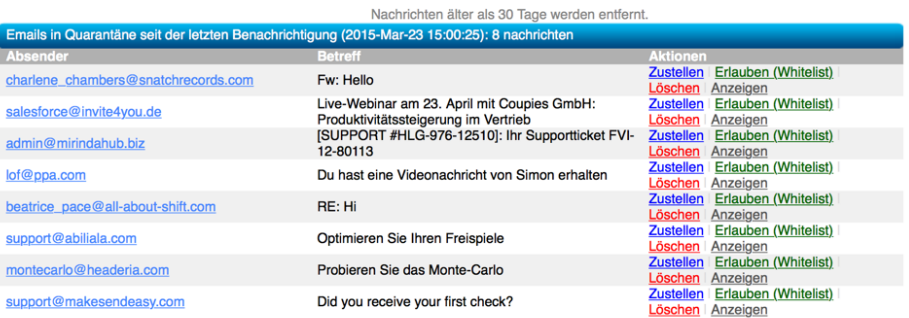

Sobald Sie eine der Aktionen ausgewählt haben, werden Sie automatisch am System angemeldet. Im angemeldeten Zustand haben Sie weitere Optionen zur Verfügung wie z.B. das Passwort ändern oder die Black- und Whiteliste zu pflegen.

Tel +49 7621 4057 0 Fax +49 7621 4057 50 info@stepnet.de www.stepnet.de

Step Business Solutions AG Steinentorstrasse 19 CH-4002 Basel

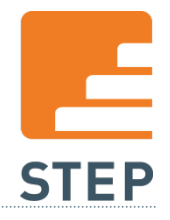

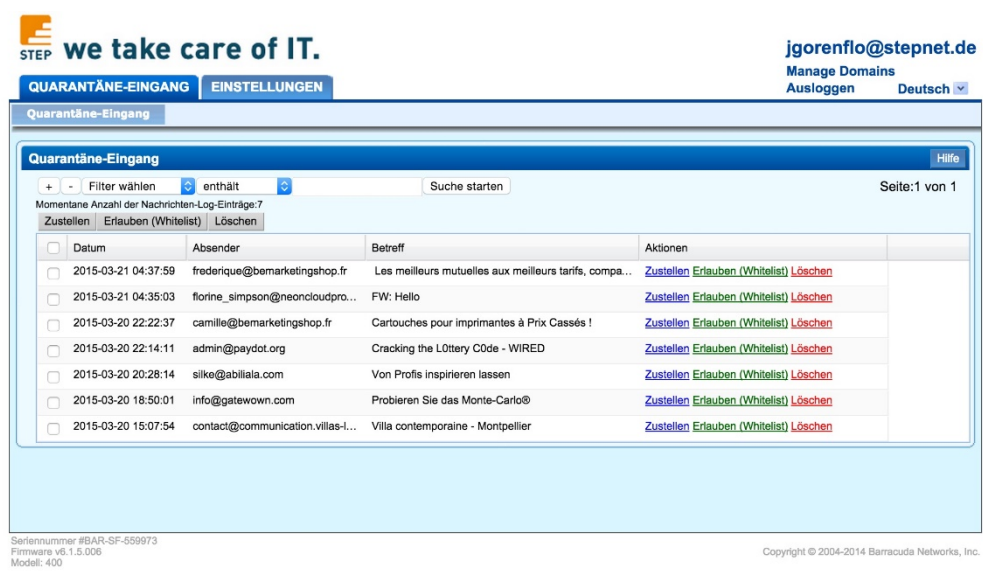

Step Computer- und Datentechnik GmbH Im Entenbad 20 D-79541 Lörrach

Tel +49 7621 4057 0 Fax +49 7621 4057 50 info@stepnet.de www.stepnet.de

Step Business Solutions AG Steinentorstrasse 19 CH-4002 Basel

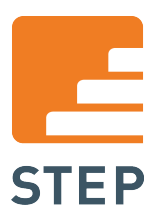

# 3 PERSÖNLICHE EINSTELLUNGEN

# 3.1 WHITELIST/BLACKLIST

Sie haben Ihr die Möglichkeit, spezielle E-Mail Adressen zu hinterlegen, welche nicht auf Spam überprüft werden sollen. (Whitelisting)

Sie können einzelne E-Mail Adressen "hans@muster.de" oder auch eine ganze Domain "muster.de" von der Spam Überprüfung ausschließen.

Dieselben Optionen gelten auch für das blockieren von E-Mail Adresse oder

Domains. (Blacklisting)

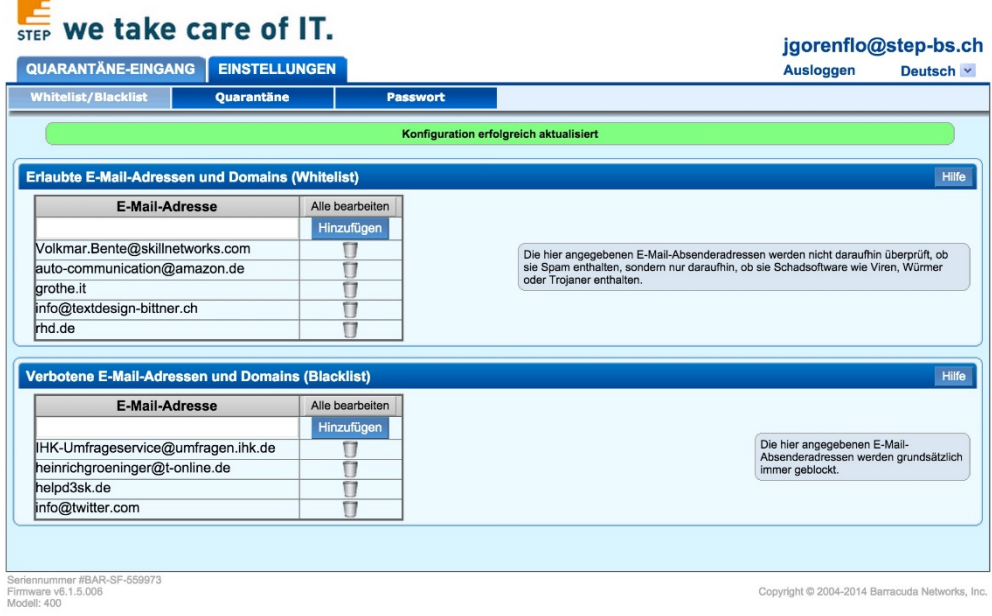

Copyright @ 2004-2014 Barracuda Networks, Inc.

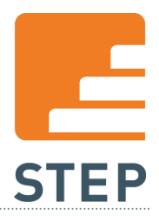

# 3.2 QUARANTÄNE EINSTELLUNGEN

### **Zyklus für Benachrichtigungen:**

Sie haben die Möglichkeit, den Zyklus des Spam Quarantäne Reports festzulegen.

### **Benachrichtigungsadresse:**

Sie habe die Möglichkeit, eine alternative E-Mail Adresse zu hinterlegen, auf welcher Sie den Spam Quarantäne Report empfangen möchten.

### **Standard Sprache:**

Sie können die Sprache des Quarantäne-Folders umstellen. Anschließend erhalten Sie auch den Spam Quarantäne Report in der gewünschten Sprache.

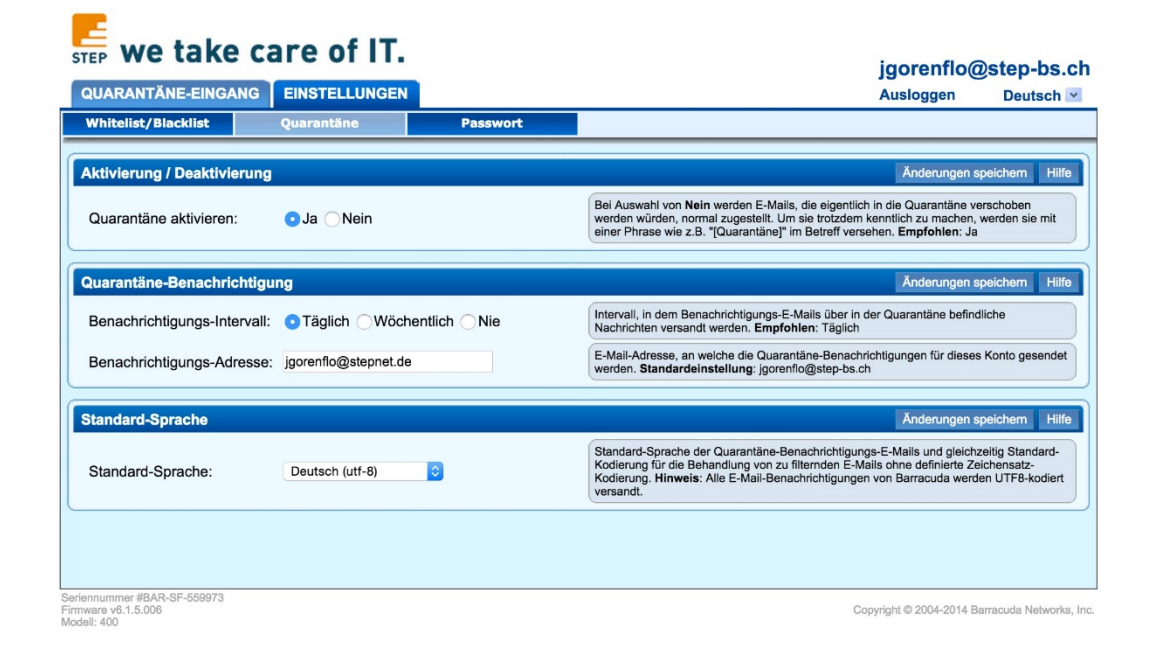

# 3.3 SICHERHEIT

Step Computer- und Datentechnik GmbH Im Entenbad 20 D-79541 Lörrach

Tel +49 7621 4057 0 Fax +49 7621 4057 50 info@stepnet.de www.stepnet.de

Step Business Solutions AG Steinentorstrasse 19 CH-4002 Basel

Tel +41 61 511 20 70 Fax +41 61 511 20 80 info@step-bs.ch www.step-bs.ch

8

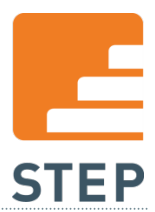

### STEP SPAM FIREWALL

In dieser Sektion können Sie Ihr Quarantäne Passwort ändern. Hinterlegen Sie zuerst das aktuelle und anschließend zweimal das neue Passwort.

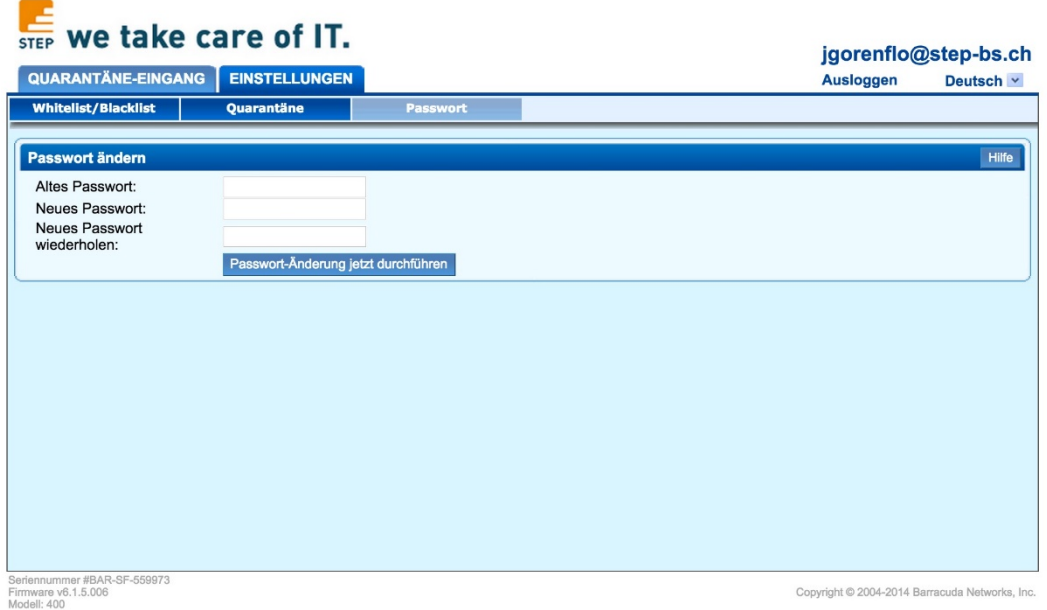

# 3.4 FAQ

# **Ich habe die Spam Quarantäne Report nicht zur Hand und möchte mich in die Quarantäne einloggen.**

Sie können sich via Browser per https://mail.protection.stepnet.de einloggen.

Step Computer- und Datentechnik GmbH Im Entenbad 20 D-79541 Lörrach

Tel +49 7621 4057 0 Fax +49 7621 4057 50 info@stepnet.de www.stepnet.de

Step Business Solutions AG Steinentorstrasse 19 CH-4002 Basel

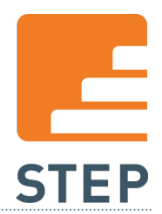

### **Ich habe mein Quarantäne Passwort vergessen. Kann ich das Passwort zurücksetzen?**

Unter der Adresse https://mail.protection.stepnet.de können Sie jederzeit ein neues Passwort anfordern. Geben Sie als Benutzernamen Ihre E-Mail Adresse an und betätigen Sie dann den Button "Neues Passwort anfordern". Das dann zugestellte Passwort kann später unter den Accounteinstellungen in ein eigenes gewünschtes Passwort geändert werden.

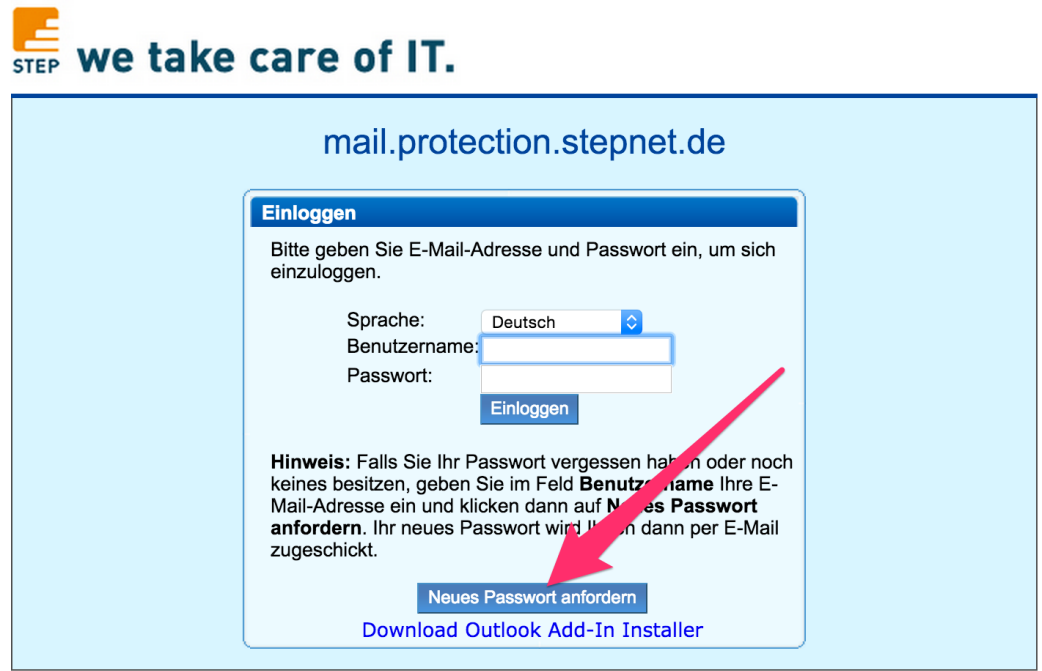

## **Ich möchte gerne mehrmals am Tag einen Quarantäne Report erhalten. Geht das?**

Der Quarantäne Report wird täglich um 15.00h versendet. Dieser Zeitpunkt lässt sich nicht verändern. Sie können sich aber jederzeit mit den Ihnen bekannten Zugangsdaten unter https://mail.protection.stepnet.de anmelden. In der Übersicht sehen Sie dann alle Mails, die bis zum Zeitpunkt der Anmeldung in der Quarantäne aufgelaufen sind.

Step Computer- und Datentechnik GmbH Im Entenbad 20 D-79541 Lörrach

Tel +49 7621 4057 0 Fax +49 7621 4057 50 info@stepnet.de www.stepnet.de

Step Business Solutions AG Steinentorstrasse 19 CH-4002 Basel

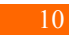